**Service Bulletin, Bluekeep Vulnerability**

Bulletin. No. 51454 rev A **Released:** June 24, 2019

Proprietary rights of EDC Biosystems are involved in the subject matter of this material and all manufacturing, reproduction, use and sales rights pertaining to such the subject matter contained herein are expressly reserved. This material is submitted in confidence for a specified purpose, and the recipient by accepting this material agrees that this material will not be used, copied or reproduced in whole or in part, nor its contents revealed in any manner or to any person except to meet the purpose for which it was delivered.

#### **Table of Contents:**

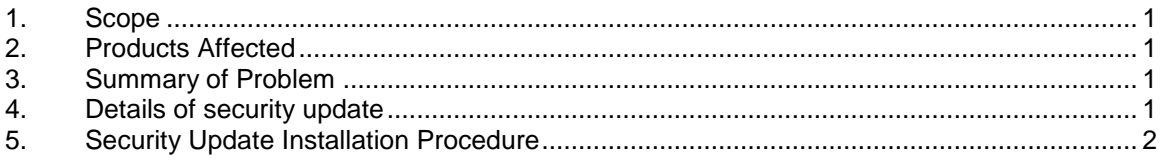

### **1. SCOPE**

This service bulletin describes the procedure for installing security updates to the ATS instruments using the Windows 7 and older operating systems.

### **2. PRODUCTS AFFECTED**

All ATS Gen4+ and Gen5 instruments using the Windows 7 OS.

### **3. SUMMARY OF PROBLEM**

An exploit called Bluekeep, or CVE-2019-0708, takes advantage of a vulnerability in the built-in remote desktop functionality for Windows 7. The ATS Gen4+ and Gen5 models are affected by this exploit.

Customers can install security updates to protect their system from this vulnerability. Field service engineers are not required to go onsite to install the updates. Customers can be directed to the EDC Biosystems website for information: [https://www.edcbiosystems.com/company/news-events.](https://www.edcbiosystems.com/company/news-events)

# **4. DETAILS OF SECURITY UPDATE**

Customers can install the following patches on their ATS instruments:

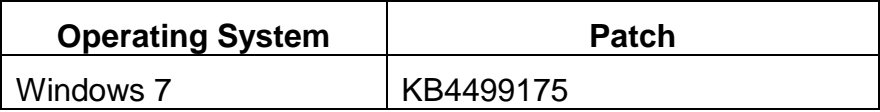

The patch has been evaluated and validated by EDC Biosystems on a Gen 5 Windows 7 instrument. Customers can follow the steps in the bulletin to install the patch.

#### **Service Bulletin, Bluekeep Vulnerability**

*NOTE! Customers should only install the patch as a standalone update, and not install the patch through the Windows Update. A standalone package can be downloaded here:*

*http://www.catalog.update.microsoft.com/Search.aspx?q=KB4499175*

## **5. SECURITY UPDATE INSTALLATION PROCEDURE**

- 1. Turn on the power to the ATS instrument and allow the PC to boot.
- 2. Launch the ATS AutoRun software.
- 3. Allow the instrument to complete the homing sequence.
- 4. Verify the instrument homes properly.
- 5. Close the ATS AutoRun software.
- 6. Install the CVE-2019-0708 patch.
- 7. Reboot the ATS.
- 8. Launch the ATS AutoRun software and allow the instrument to complete the homing sequence.
- 9. Verify the instrument homes properly.